### **Time Stamping PDF Documents**

With the Aloaha PDF Tools such as Aloaha PDF Suite, Aloaha PDF Signator and Aloaha PDF Saver it is possible to time stamp any digital signature created by Aloaha. These time stamps are RFC 3161 compatible tokens which are embedded into the PDF document itself and can be validated with the free Adobe Reader.

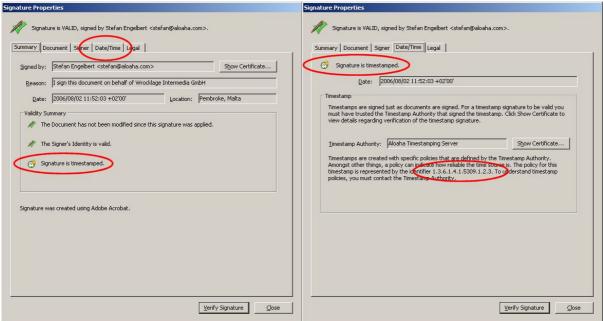

Adobe Reader Signature Validation

# **Configure Aloaha Time Stamping**

To configure the Aloaha Tools to time stamp the digital signature you need first to configure your digital certificate and/or Smart Card to be used for the digital signature. In the digital signature dialog you need to click on the button with the watch to open the time stamping settings.

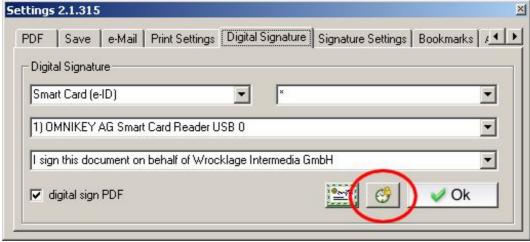

Aloaha PDF Suite Digital Signature Settings

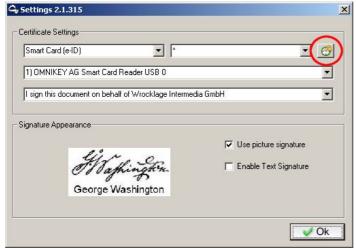

Aloaha PDF Signator and Aloaha PDF Saver digital signature settings

If you click the watch button the first time Aloaha will download a pre-configured Time Stamping Authority List from <a href="http://www.aloaha.com/downloader/tsa.txt">http://www.aloaha.com/downloader/tsa.txt</a>.

This list can always be updated with a simple click on the "Download TSA List" Button.

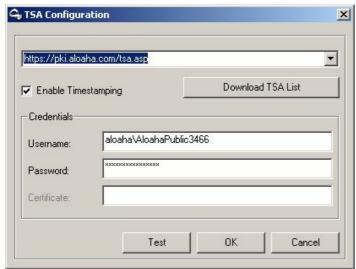

Aloaha TSA Settings Dialog

For evaluation purposes it is suggested to choose either the TSA <a href="http://AloahaTimestamper">http://AloahaTimestamper</a> or <a href="https://pki.aloaha.com/tsa.asp">https://pki.aloaha.com/tsa.asp</a>. AloahaTimestamper is the local TSA included in Aloaha itself. The pki.aloaha.com server is Aloaha's TSA. You can either keep the suggested username/password combination or create your own credentials on <a href="http://pki.aloaha.com">http://pki.aloaha.com</a>.

Timestamp token generated by pki.aloaha.com will be archived and published on http://pki.aloaha.com/archive.

Additional pre-configured TSA's can be included in Aloahas server based list on request!

### **Aloaha Time Stamping Authority**

Our Aloaha Time stamping Authority at <a href="https://pki.aloaha.com/tsa.asp">https://pki.aloaha.com/tsa.asp</a> is operated by AloahaTSA. Aloaha TSA is an ActiveX object which is able to add RFC 3161 compliant time stamping services to any windows based web server.

If you are interested to operate your own TSA please contact our sales department at aloaha@wrocklage.de

## **Online Time Stamping Resources**

- Aloaha Time Stamping Support Page (http://www.aloaha.com/support-en/timestamping-rfc-3161.php)
- Aloaha Time Stamping discussion Forum (<a href="http://www.aloaha.com/forum/time-stamping-f7.html">http://www.aloaha.com/forum/time-stamping-f7.html</a>)
- Aloaha Time Stamping Product Page (http://www.aloaha.com/wi-software-en/aloaha-timestamping-server.php)

#### **Download evaluation Versions**

- Aloaha PDF Suite (English) (http://www.aloaha.com/download/aloaha pdf.zip)
- Aloaha PDF Suite (German)
  (<a href="http://www.aloaha.com/download/aloaha\_pdf">http://www.aloaha.com/download/aloaha\_pdf</a> de.zip)
- Aloaha PDF Saver (Multilanguage)
  (http://www.aloaha.com/download/aloaha\_saver.zip)
- Aloaha PDF Signator (Multilanguage)
  (<a href="http://www.aloaha.com/download/aloaha\_signator.zip">http://www.aloaha.com/download/aloaha\_signator.zip</a>)

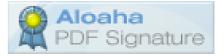